# Yocto - devtool - et autres... Comment développer efficacement sous Yocto

Mickaël Tansorier

Présentation des outils et commandes pratique pour travailler sous Yocto

### Objectif de la présentation

- Présenter rapidement Yocto
- Présenter des outils utiles
	- devtool
	- opkg
	- $\bullet$  ...

# Plan

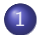

### 1 [Présentation rapide de Yocto](#page-3-0)

### 2 [devtool](#page-13-0)

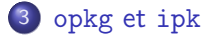

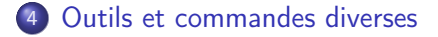

# <span id="page-3-0"></span>Présentation de Yocto

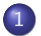

### 1 [Présentation rapide de Yocto](#page-3-0)

[devtool](#page-13-0)

### <sup>3</sup> [opkg](#page-26-0) et ipk

[Outils et commandes diverses](#page-31-0)

# Présentation de Yocto

# octo **PROJECT**

# D'où vient ce nom ?

### Definition

Yocto est un préfixe représentant 10<sup>-24</sup> unités (SI)

### Qu'est ce qu'est vraiment Yocto ?

Yocto est un outil qui répond au besoin de générer une distribution Linux embarqué pour un matériel dédié.

Yocto utilise le principe de MACHINE et de DISTRO qui sent à la différenciation de l'architecture matérielle de l'application logicielle de la cible

- MACHINE : définit l'architecture matérielle
- DISTRO : définit la distribution à générer

Il dispose de plusieurs outils très pratique pour le développement :

- o devtool
- ipk/opkg

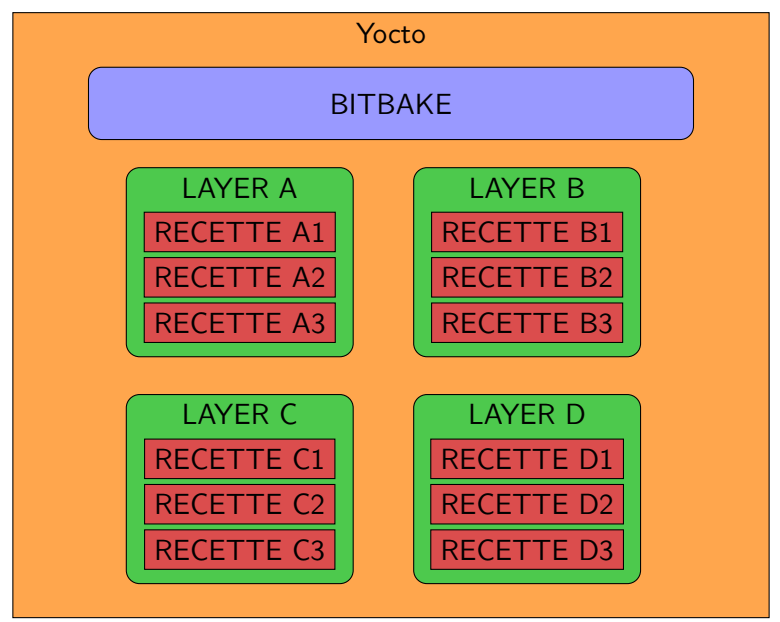

Smile ECS Mickaël Tansorier 9/44

<span id="page-9-0"></span>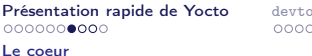

Présentation rapide de Voltils et commandes diverses de [Questions](#page-42-0)<br>Présentation de Commandes de Commandes de Commandes de Commandes de Commandes de Commandes de Commandes divers<br>Présentation de Commandes de Commandes de Com

# Avant de passer aux recettes, qui fait le travail dans Yocto?

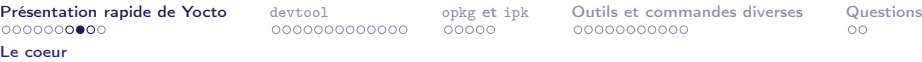

# bitbake

### bitbake c'est quoi ?

- Un moteur d'exécution de tâches écrite en Python
- Fonctionne en ligne de commande
- Exécute automatiquement les tâches nécessaires à la fabrication de la cible fournie

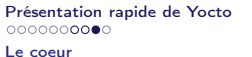

bitbake

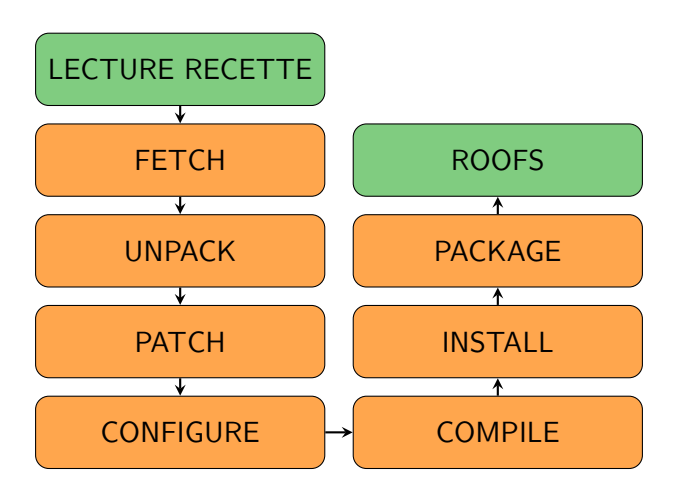

Pour avoir les vrais étapes d'une recette : bitbake <recette> -c listtasks

Smile ECS **Mickaël Tansorier** 12/44

<span id="page-12-0"></span>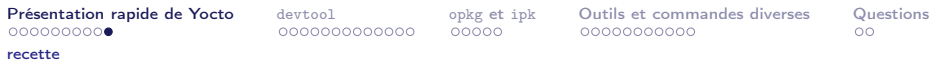

### recette

### À quoi ça ressemble une recette ?

```
DESCRIPTION = "Exemple d'une description d'une recette"
 2 LICENSE = "MIT"
 3 LIC FILES CHKSUM = "file://${COMMON LICENSE DIR}/MIT:md5=0835ade698e0bcf8506ecda2f7b4f302"
 Δ
 5 SRC URI = "qit://qithub.com/exemple/exemple.qit \
              file://un-patch.patch \
 6
              file://un-fichier \
 8<sup>o</sup>\mathbf{Q}10 SRCREV = "2693ca21cee8a729d74682fd86a4818f2b050228"
12 S = "$\{WORKDIR\}/qit"13
14 do configure() \{# Commentaire d'une fonction pour spécifier la config
15
16<sup>3</sup>1718 EXTRA OECONF = "--une-option"
19
20 do install() {
       install -d ${D}${bindir}/un-dossier
21
       install -m 0755 ${S}/un-binaire-construit ${D}${bindir}/un-dossier/un-binaire-construit
23<sup>1</sup>FILES ${PN} = "${bindir}/un-dossier/un-binaire-construit"
```
# <span id="page-13-0"></span>devtool

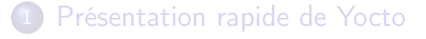

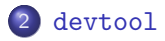

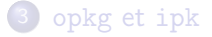

[Outils et commandes diverses](#page-31-0)

## devtool

# Exemple de l'utilisation de l'outil devtool

<span id="page-15-0"></span>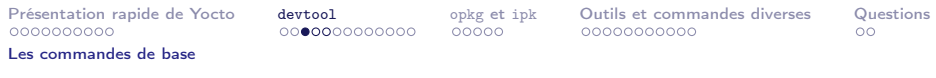

devtool est un outils très utiles lorsque l'on souhaite créer, développer ou modifier une recette et ses sources.

Les commandes de base :

devtool add Ajoute un nouveau software à construire

devtool modify Génère un environnement pour modifier les sources d'une recette

devtool upgrade Met à jour une recette existante

devtool reset Arrête le contexte de développement

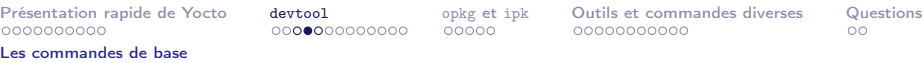

#### Les sources peuvent provenir de plusieurs endroits différent

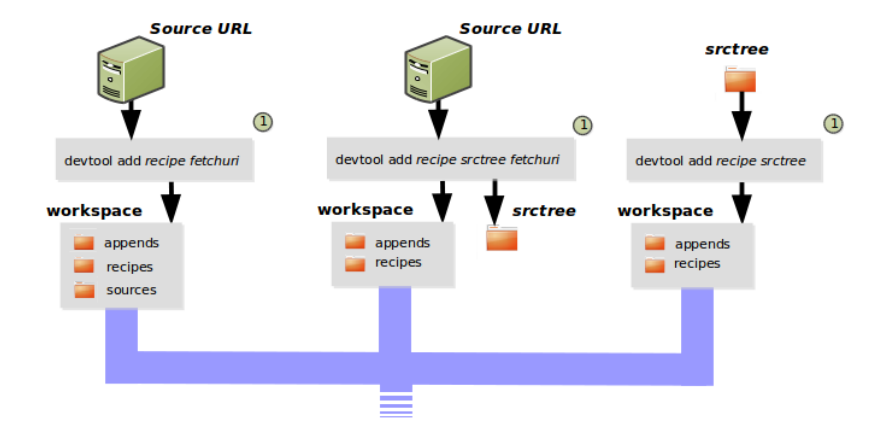

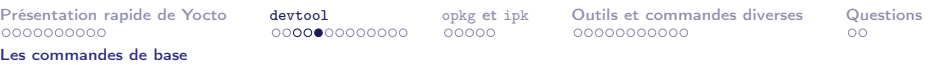

#### De même pour modifier une recette

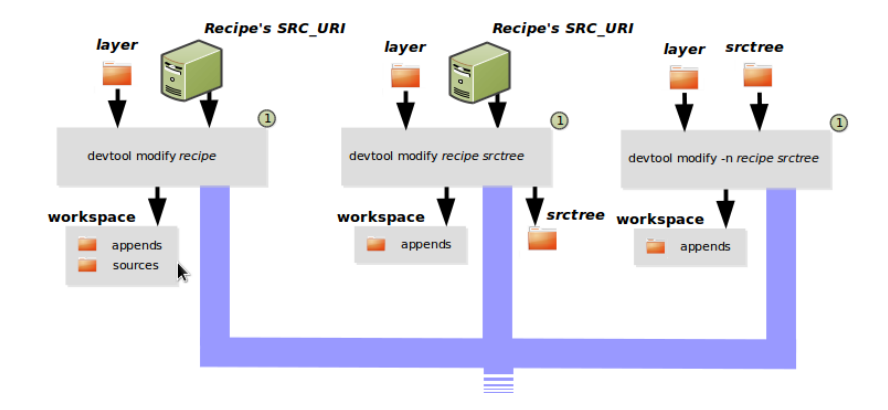

<span id="page-18-0"></span>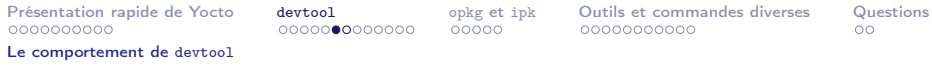

Dès lors devtool créer un layer spécial (workspace) qui prend la priorité maximal sur les autres layers.

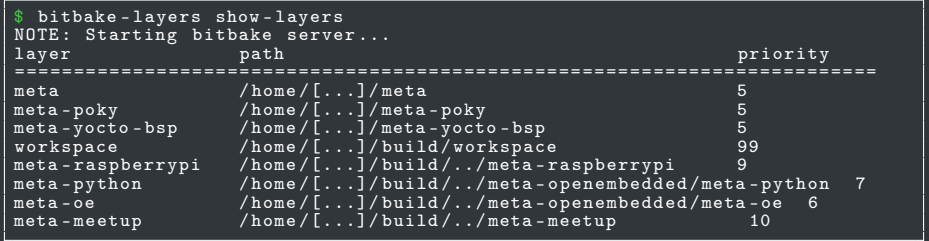

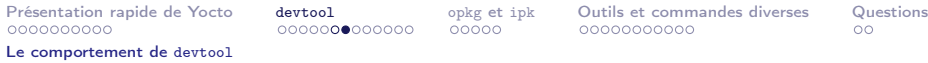

#### Dans ce layer on retrouve

- **·** les sources mis sous git et patché
- un bbappend de la recette

```
$ cd $POKY / build / workspace /
$ tree -L 2
     appends
         weston_2 .0.0. bbappend
    conf
    layer . conf
     README
     sources
         weston
```
<span id="page-20-0"></span>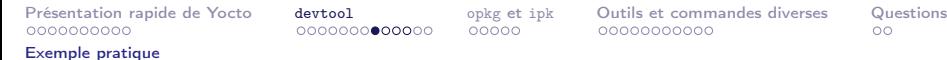

# Exemple pratique avec la recette weston

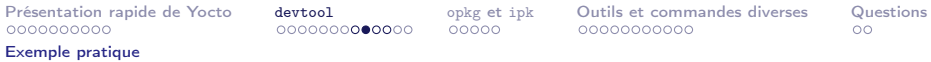

#### Modification avec devtool des sources de weston

```
$ devtool modify weston
$ cd $POKY / build / workspace / sources / weston /
  vim libweston/compositor-wayland.c +1655
```
Ajout du patch "Fix an uninitialized variable"

```
@@ -1652 ,6 +1652 ,7 @@ input_handle_axis ( void * data ,
   struct wl_pointer *pointer,
    weston_events = axis;weston_event . value = wl_fixed_to_double ( value ) ;
  weston event.has_discrete = false;
    if ( axis == WL_POINTER_AXIS_VERTICAL_SCROLL &&
        input - > vert . has_discrete ) {
```
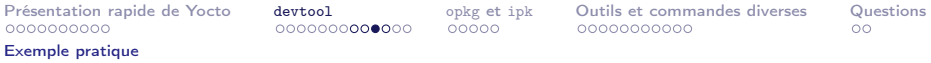

Les étapes :

- **Q** Faire la modification
- <sup>2</sup> Tester normalement
- **3** Commiter
- <sup>4</sup> Appliquer la modification sous forme de patch

```
devtool update-recipe weston
[...]
NOTE: Adding new patch 0001-Fix-an-uninitialized-variable.patch<br>NOTE: Undating recine weston 2 0 0 bb
       Updating recipe weston_2.0.0. bb
```
- **5** Ajouter la modification dans son layer
- **6** Arrêter devtool

devtool reset weston

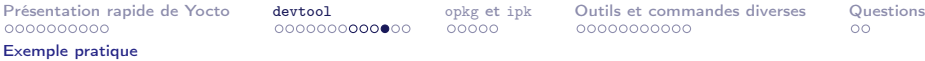

Dans le cas où vous modifiez déjà une recette avec un bbappend, je vous conseil d'extraire les patchs à la main :

```
cd $POKY/build/workspace/sources/weston/
git format patch -< nb_patch>
```
Il ne reste plus qu'a copier ces patch dans la recette et d'ajouter dans le bbappend avec :

```
FILESEXTRAPATHS_prepend := "\${THISDIR}/\${PN}:<br>SRC URI += "file://000X-mon-patch.pdf"file://000X-mon-patch.pdf
```
<span id="page-24-0"></span>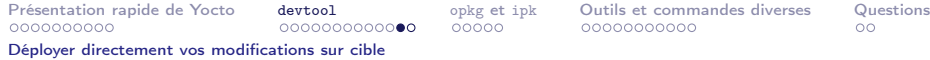

# Exemple pour deployer directement ses modifications sur cible

Après modification de source avec devtool il est possible de déployer ces modification directement sur une cible avec :

```
devtool deploy-target < recette> <user@cible>
```
La cible doit disposer d'un serveur ssh.

Attention, devtool n'envoit pas un paquet mais le résultat de la recette, donc pas besoin d'un package-management sur cible. Une fois votre mise au point terminée vous pouvez supprimer tous les fichiers ajoutés par votre recette la commande :

#### devtool undeploy-target <recette> <user@cible>

<span id="page-26-0"></span>1 [Présentation rapide de Yocto](#page-3-0)

### [devtool](#page-13-0)

<sup>3</sup> [opkg](#page-26-0) et ipk

4 [Outils et commandes diverses](#page-31-0)

# Exemple de l'utilisation des l'outils opkg et ipk

<span id="page-28-0"></span>[Présentation rapide de Yocto](#page-3-0) [devtool](#page-13-0) [opkg](#page-26-0) et ipk [Outils et commandes diverses](#page-31-0) [Questions](#page-42-0) opkg [un gestionnaire de paquets](#page-28-0)

# opkg est un gestionnaire de paquets

opkg est gestionnaire de paquet tout comme apt l'est pour les distribution hérité de Debian.

Les commandes de base :

opkg update Mettre à jour la list des paquets opkg upgrade <pkgs> Mettre à jour un paquet opkg install  $\langle$ pkgs|url> Installer un paquet opkg remove <pkgs> Supprimer un paquet

<span id="page-29-0"></span>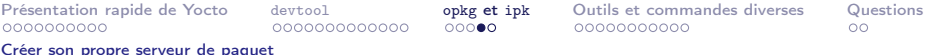

# Créer son propre serveur opkg

Pour créer son serveur opkg il suffit d'avoir un sereur http. On peut le crée simplement avec python en remplaçant les variable par leur valeur :

```
cd ${POKY}/build/tmp/deploy/ipk
  {\tt MATIVE\_SDK\_BINS} / usr/bin/python-native/python -m
  SimpleHTTPServer ${ IPK_SERVER_PORT }
```
### Avec python3 :

cd \${POKY}/build/tmp/deploy/ipk  $NATIVE$ \_SDK\_BINS }/usr/ $bin/print$ on-native/python3 -m http.server \${ IPK\_SERVER\_PORT }

[Créer son propre serveur de paquet](#page-29-0)

# Définir le serveur opkg sur cible

Ajouter ces lignes dans le fichier opkg.conf en remplaçant les variable correspondante par leur valeur :

```
src/gz all http://ipk-server:${IPK_SERVER_PORT}/all
src/gz ${MACHINE_ARCH} http://ipk-server:${IPK_SERVER_PORT}/${MACHINE_ARCH}
src/gz ${MACHINE_SOCARCH} http://ipk-server:${IPK_SERVER_PORT}/${
    MACHINE SOCARCH }
src / gz ${ TUNE_PKGARCH } http :// ipk - server :${ IPK_SERVER_PORT }/${ TUNE_PKGARCH }
```
Recette opkg

Ajouter dans /etc/hosts le serveur :

\${ IP\_HOST } ipk - server

Recette netbase

<span id="page-31-0"></span>[Présentation rapide de Yocto](#page-3-0)

[devtool](#page-13-0)

<sup>3</sup> [opkg](#page-26-0) et ipk

4 [Outils et commandes diverses](#page-31-0)

# Quelques outils et commandes diverses qui peuvent intéresser

Smile ECS Mickaël Tansorier 33/44

<span id="page-33-0"></span>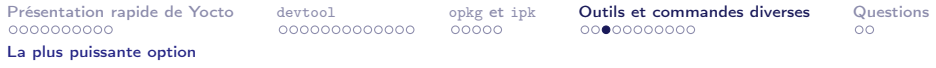

### environnement

Pour connaitre l'état de n'importe quelle recette et quelle variable est compléter par quel fichier de recette, l'option -e est le plus puissant.

```
bitbake < recipe> - e
```
La sortie est assez velue, il vaut mieux l'ouvrir dans un éditeur comme :

```
bitbake < recipe> -e | vim -
```
<span id="page-34-0"></span>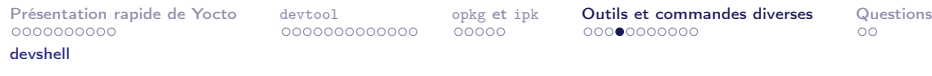

### environnement

Si vous souhaitez tester des commandes dans un environnement de cross compilation, l'option devshell est l'outils qu'il faut :

bitbake < recipe> - c devshell

<span id="page-35-0"></span>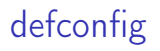

Ajouter un fichier de configuration.

Pour la plupart des paquets la gestion de yocto reconnais les defconfig. Il faut ajouter dans un bbappend pour dans une recette maitrisé :

```
FILESEXTRAPATHS: prepend := "${THISDIR}/${PN}:"
SRC URI += " file :// defconfig'
```
# savedefconfig

Ajouter une option de configuration à un paquet facilement.

Ceci fonctionne si vous avez le defconfig dans votre layer.

**4** Ajouter une config

bitbake linux-fslc -c menuconfig

- 2 Tester
- **3** Générer le nouveau defconfig

bitbake linux-fslc -c savedefconfig

<sup>4</sup> Remplacer le defconfig par sa génération

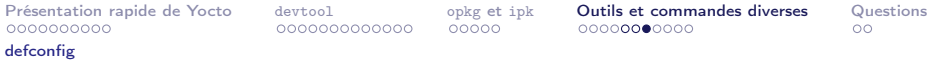

# diffconfig

Ajouter une option de configuration à un paquet facilement.

**4** Ajouter une config

bitbake linux-fslc -c menuconfig

### 2 Tester

<sup>3</sup> Extraire la configuration et ses dépendances mutualisé

bitbake linux-fslc -c diffconfig linux-fslc-4.10-r0 do\_diffconfig: Config fragment has been dumped into : / home / user / yocto / build / tmp / work / archi / linux - fslc /4.10 - r0 / fragment . cfg

### <sup>4</sup> Ajouter le fragment à la recette

FILESEXTRAPATHS\_prepend  $:=$  "\${ $THISDIR$ }/\${ $PN$ }:"  $SRC_URI$  += "file://myfragment.cfg"

Après la génération du diffconfig il faut ajouter l'option à la recette car elle est retiré du config Mickaël Tansorier

<span id="page-38-0"></span>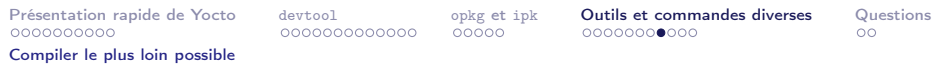

# Compilation

Si vous souhaitez compiler une image le plus loin possible après une erreur :

bitbake <image> -k

# <span id="page-39-0"></span>Quel parquet embarque quoi comme ficher

Lister les fichier contenue dans un paquet :

oe-pkgdata-util list-pkg-files <recipe>

Trouver quel paquet fournis quel fichier :

oe-pkgdata-util find-path /etc/opkg/pokg.conf

<span id="page-40-0"></span>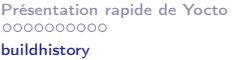

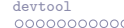

Présentation [opkg](#page-26-0) et ipk **[Outils et commandes diverses](#page-31-0)** [Questions](#page-42-0)<br>Présentation de Continued open diverses diverses diverses diverses diverses diverses diverses diverses diverses

# buildhistory

Buildhistory fourni un ensemble de détails sur le contenue des paquets, leur dépendances, et leur inclusion dans une image.

Ajouter dans conf/local.conf :

```
INHERIT += " buildhistory "
BUILDHISTORY_COMMIT = "1"
```
Le résultat se situe dans le dossier de build dans buildhistory.

# <span id="page-41-0"></span>Autocompletion

Pour faciliter le développement l'autocompletion est plus confortable.

Il existe des projets, mais qui date un peut... <https://github.com/sergioprado/bitbake-bash-completion> <https://github.com/lukaszgard/bitbake-completion>

Il faut copier les fichier dans :

/ etc / bash\_completion .d /

Suivez les instructions des dépôts.

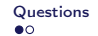

# <span id="page-42-0"></span>Sources

Ce document à été rédigé à partir des sources suivantes :

- <www.yoctoproject.org>
- <www.linuxembedded.fr>
- [https://openwrt.org/docs/guide-user/](https://openwrt.org/docs/guide-user/additional-software/opkg) [additional-software/opkg](https://openwrt.org/docs/guide-user/additional-software/opkg)

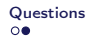

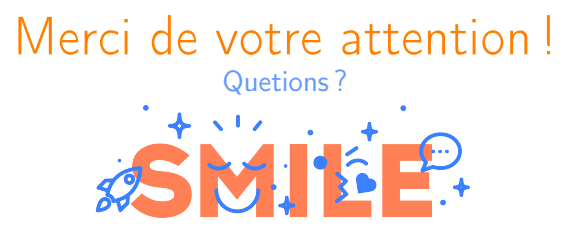

### Mickaël Tansorier <mickael.tansorier@smile.fr> <mickael@tansorier.fr>

GNU Free Documentation License, Version 1.3